# **Créer une visioconférence avec Rendez-vous Salle Virtuelle pour les réunions d'équipe pédagogique**

## **Pré-requis :**

Configuration ordinateur : utiliser le navigateur **Chrome**

Guide utilisateur : [https://rendez-vous.renater.fr/home/user\\_guide](https://rendez-vous.renater.fr/home/user_guide) Créer un compte :

## **Sur ordinateur :**

Se connecter au [PIA](https://pia.ac-dijon.fr/) avec identifiants personnels académiques Dans l'encadré Services Pratiques, Onglet Collaboratifs / Rendez-Vous  $\Omega$ 

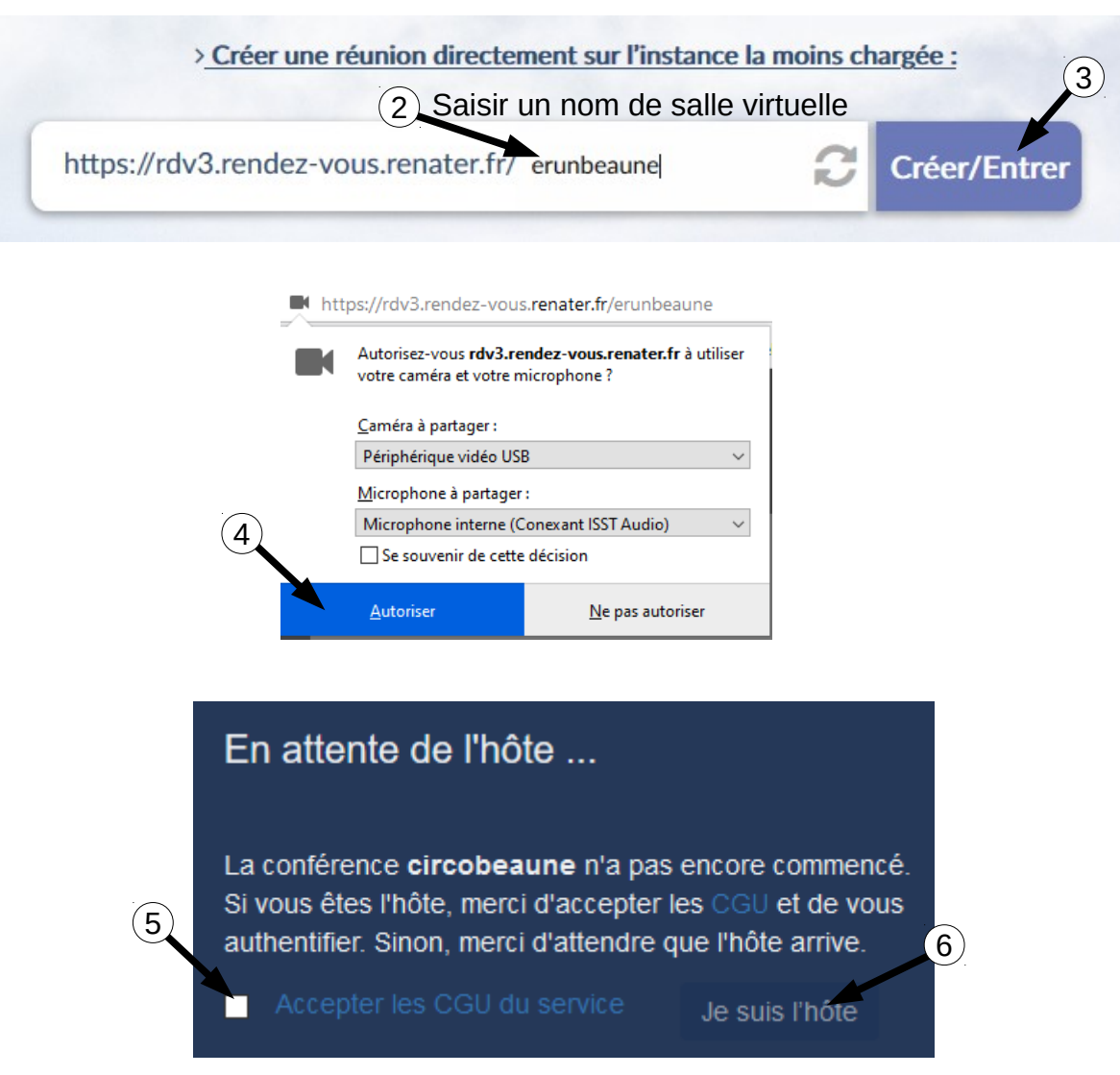

La salle virtuelle créée n'est accessible que lorsque son hôte (son créateur) est connecté. Pour plus de sécurité, une authentification est requise pour ouvrir la session en tant qu'hôte.

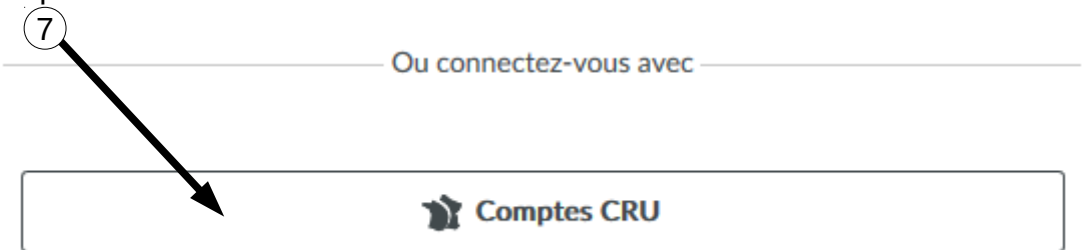

Vous souhaitez accéder à Fournisseur d'identité des comptes CRU &

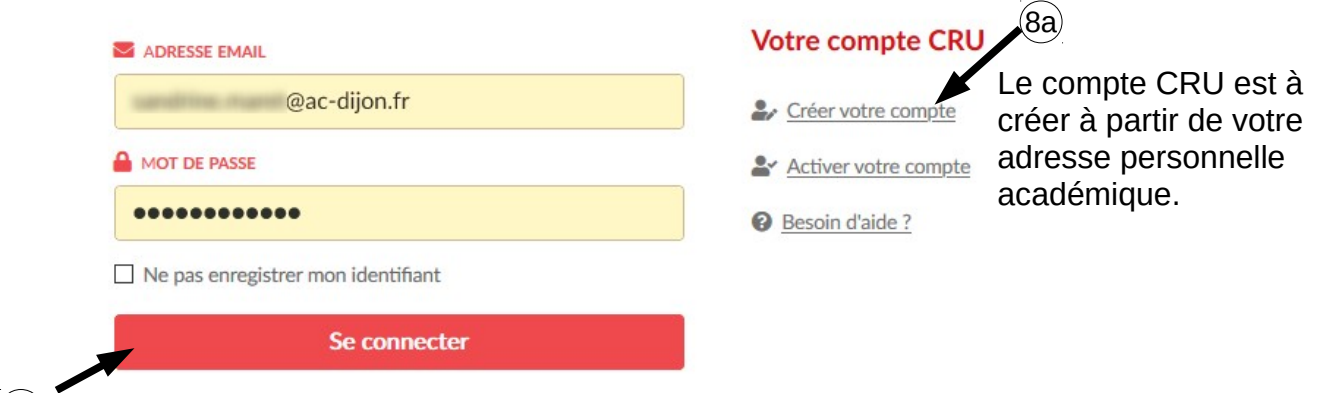

8b Après création et activation de votre compte CRU, utilisez votre adresse académique et le mot de passe défini pour vous authentifier comme hôte.

9) Ajouter le lien dans les favoris (ou marque-pages) de votre navigateur.

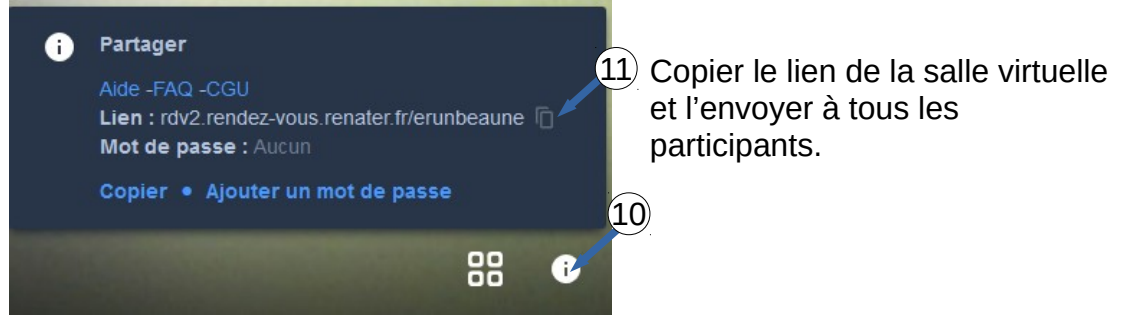

## **Gérer une visioconférence en tant qu'hôte :**

Aucun participant ne peut se connecter tant que l'hôte de la salle virtuelle n'est pas lui-même connecté.

Double clic pour saisir votre nom et être identifiable même sans l'image.

#### **La qualité de la visio conférence dépend de la qualité de la connexion internet.**

→ en cas de débit très mauvais, **ajuster la qualité vidéo** en la réduisant.

 $\rightarrow$  il peut arriver que le débit chez l'un des participants soit si faible que la vidéo ne puisse fonctionner.

→Pour optimiser la qualité de la voix, vous pouvez demander aux participants de couper leur caméra.

## **La qualité de la visio conférence dépend du respect des règles de communication à distance.**

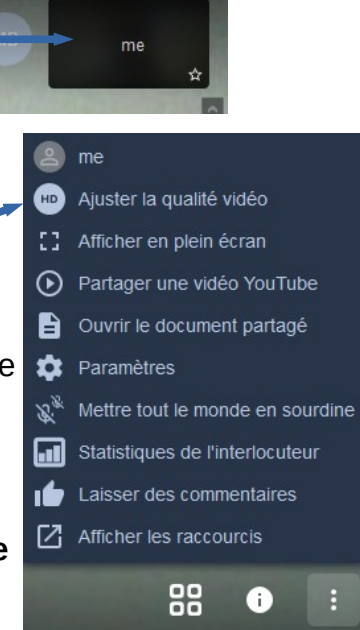

#### → **établir clairement les règles de prise de parole :**

Le modérateur donne la parole directement à l'un des participants, ou bien un participant souhaitant intervenir demande la parole en levant la main, soit devant la caméra, soit avec le bouton . Il attend que le modérateur lui donne la parole avant de la prendre.

Une solution consiste à **mettre tout le monde en sourdine**, ce qui évite les interruptions parasites dans le message audio que vous faites passer à tous, qu'il s'agisse de commentaires, mais aussi sonneries de portables, bruits dans l'environnement proche des participants... Quand vous donnez ensuite la parole à un participant, rappelez-lui de réactiver son micro.

→ il est difficile d'animer une visioconférence oralement ET de suivre le **chat** en parallèle. Définissez dès le départ s'il est utile ou non à votre rendez-vous.

Si les participants écrivent sur le chat, prenez des temps de pause dans votre énoncé oral pour lire les messages/questions et y répondre

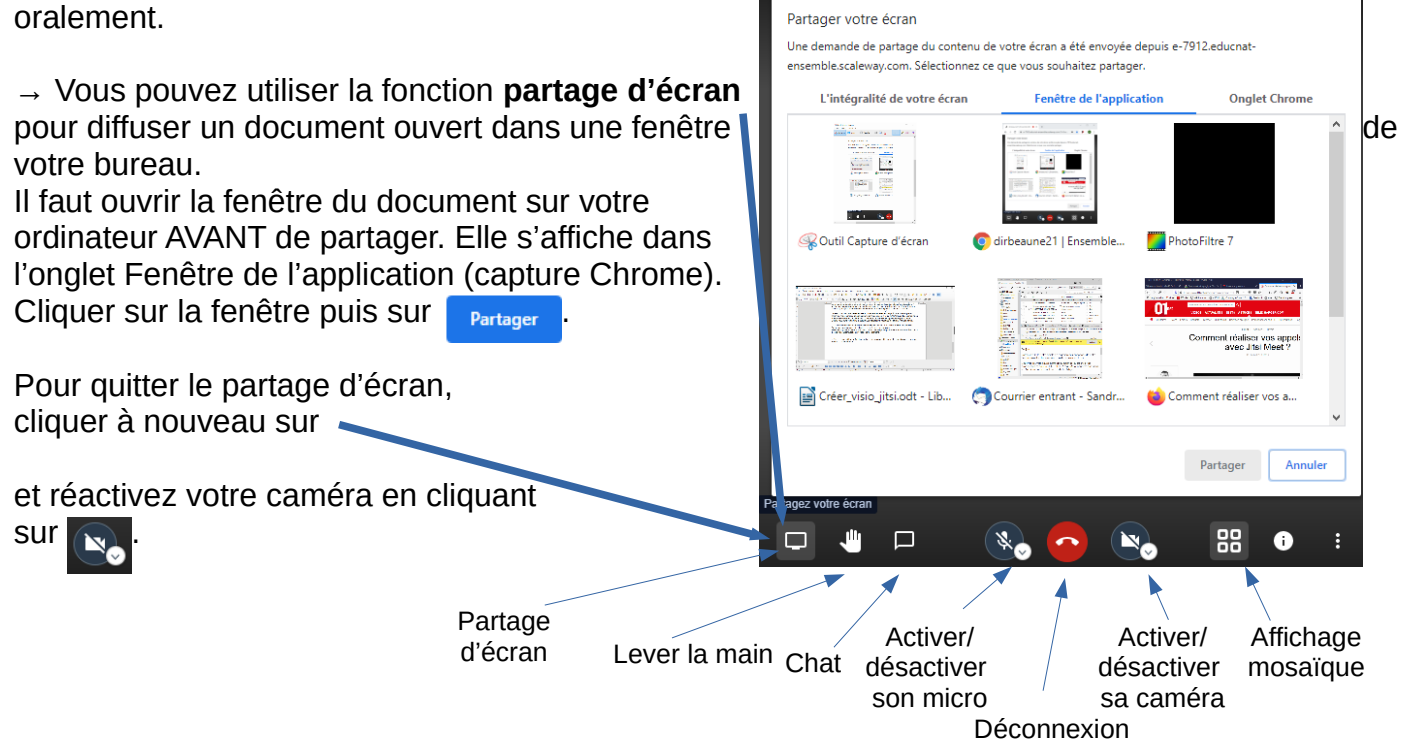